Nedanstående bilder beskriver vilka steg som krävs för att få behörighet som ombud i e-tjänsten Ansök. Klicka på rutorna för att se instruktioner för varje steg.

## Firmatecknare som själv vill hantera behörigheterna

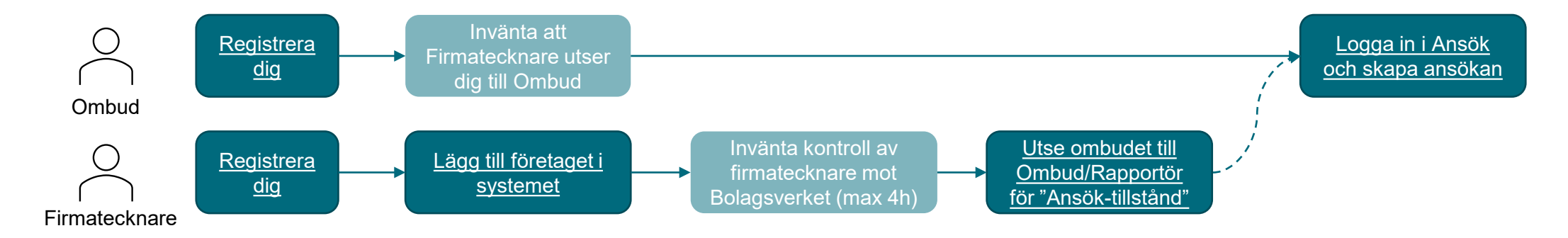

## Firmatecknare som vill lägga ut arbetet att hantera behörigheterna på en företagsadministratör

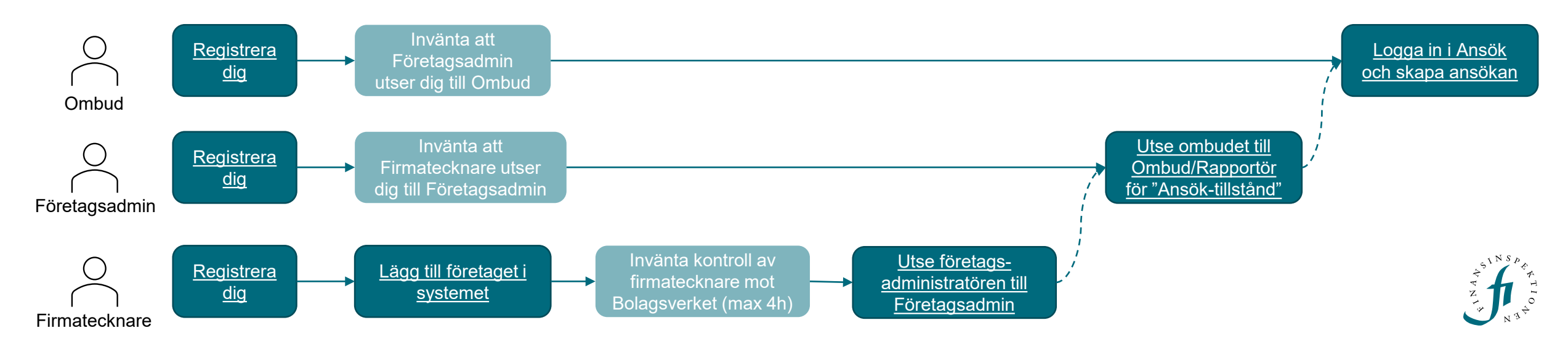